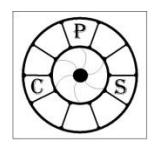

## Crewe Photographic Society Flickr Group

The Crewe Photographic Society Flickr group is an environment where members of the society can post their photographs for comments and advice. Both members and non members can see and comment on the photographs, but only invited members can post photographs and see the discussions page. We hope this site will encourage potential new members to join us

To join Crewe Photographic Society's Flickr group new need to have your own Flickr account. Before you can create a Flickr account you need to register with Yahoo who own Flickr. Fortunately, it is quite easy to create both accounts. Of course if you already have a Flickr account you can skip the first step and simply apply to be a member of the CPS group.

**1**. To register with Yahoo navigate on your web browser to address: **www.yahoo.com** Click on **'Create Account'** and complete the registration form. Remember your Yahoo email address, account name and password.

**2**. You can now create your Flickr account. Navigate to **www.flickr.com**Click on **'Join Now'** and choose your Flickr name and click on **'Create a new account'**. Remember your Flickr name and password. Go through the wizard choosing your options as desired. When you've finished you will be invited to add some photos to your new site.

## **3.**To join the CPS Flick group you can navigate to **https://www.flickr.com/groups/crewephotographicsociety/**

Once there click on **'Join'** and your Flickr name will be emailed to the site's administrator. If your Flickr is recognised you will be allowed to join. It might be a good idea email **webmaster@crewephotosoc.com** with your real name and your flickr name so that we know it's a genuine request. If you have any problems please email the webmaster for assistance.

You can't load photos directly from your PC to the group. You have to upload them to your flickr site first. On the home page of your Flickr site click on the **'Upload'** button on the top menu. Then if you go to the Group page, you should see a **'Add Photo'** button on the home page. It's advisable to upload a reduced size copy of the original as it will load quicker and a large file won't look any better on the screen. I suggest setting the longest size to 640 pixels and using 72pdi.

All new Flickr accounts are reviewed by Flickr staff, to check the 'safety' of the pictures being uploaded. Until the review is done, your photos won't be made public. Accounts go into the review queue after you upload your fifth photo (so upload five quickly!); and it may take a week or more for staff to do the review. You can check for yourself to see if your account has been reviewed: click your buddy icon in the upper right corner of the screen, and select 'Settings". Then read the line "Your safety setting": if it says 'not set' your account has not yet been reviewed.

This is intended as a quick one page start up guide so doesn't go into great detail. If you require any help please email webmaster@crewephotosoc.com and I'll try to help.